## **Creating or Opening a Builder Project**

Within the Analyzer, all resources are stored to Builder projects. To be able to work with the Analyzer, you need to create or open a Builder project first to store your test data to. If you already have developed xUML services with the **Scheer PAS** Builder**,** you already have Builder projects of your own that you may want to open to add tests.

Also, the Builder comes with many examples. If you have chosen the default settings while unpacking the examples, you will find many projects in folder **C:\xUML Documentation**, e.g. project **Education Solution** which you can use to try out the Analyzer. For more information on how to unpack the examples, refer to [Unzipping the Builder Examples.](https://doc.scheer-pas.com/display/INSTALLATION/Unzipping+Examples)

**Related Documentation:** ⋒ This part of the Analyzer guide is based on the **Education Solution** Builder project. [BUILDER User's Guide](https://doc.scheer-pas.com/display/BRIDGE/Builder+User+Guide) Click menu **•** Installing the Builder for Project item **Project [MagicDraw](https://doc.scheer-pas.com/display/INSTALLATION/Installing+the+Builder+for+MagicDraw) > Open**  [Unzipping the](https://doc.scheer-pas.com/display/INSTALLATION/Unzipping+Examples)  ┿ **New Builder Project** Strg+Umschalt+N **Builder**  [Builder Examples](https://doc.scheer-pas.com/display/INSTALLATION/Unzipping+Examples) **Project**. Open Builder Project Strg+Umschalt+O a, Ć Reopen Builder Project  $\rightarrow$ o Settings S Print  $Strg + P$ Strg+F4 Exit Builder **M** Open Builder Project  $\times$ projects are Open an Builder Project directories Choose an existing Builder project from the list below marked with xUML Documentation ▽ 彦 門田・ Look in:  $a$   $\blacksquare$  icon. In this **Action Language**  $\mathbb{Z}$ folder, you Add-ons **Advanced Modeling** Zuletzt verw. can also **Basic Modeling** find further Libraries examples. Education **W** QuickStart Desktop **M** Testing Concepts To open the **Education**   $\frac{A}{\Box}$ **Solution** Dokumente project, go to your example **Dieser PC** folder (see introduction File name: Education Solution above). Netzwerk Files of type: Scheer PAS Builder Project Select it and click **OK**.  $OK_{\bigwedge}$  Cancel T Ü h e A n al y z er re m e m b er s th e B ui ld er

**On this Page:**

• Changing the Builder [Project Settings](#page-2-0)

pr<br>oj<br>e  $\mathsf{ct}$  $\dot{w}$  $h$ e  $\mathsf n$  $\frac{y}{0}$  $\frac{u}{0}$ p<br>e<br>n<br>th  $\mathsf{e}% _{0}\left( \mathsf{e}\right)$  $A$ n<br>al  $\frac{y}{z}$  $er$ n<br>e<br>xt<br>ti  ${\sf m}$  $e$ ,<br>th  $\frac{e}{a}$  $\operatorname{\mathsf{st}}$  $\circ$  $p$ <br>e n  $\frac{e}{d}$ pr<br>oj<br>e<br>ct  $\frac{w}{\text{ill}}$  $\begin{array}{c} 0 \\ 0 \\ p \end{array}$  $\mathsf n$  $\mathsf a$ ut  $\frac{1}{2}$  $\operatorname{\sf at}$  $\sf ic$  $\overline{a}$ ly.  $\begin{array}{c}\n\mathsf{T} \\
\mathsf{o}\n\end{array}$  $\mathtt{C}$  $\boldsymbol{\mathsf{h}}$  $\mathsf a$  $\mathsf n$  $\frac{g}{e}$  $\frac{\text{th}}{\text{is}}$  $\overline{b}$ <br> $\overline{e}$ <br> $h$ a<br>vi  $\circ$  $\frac{1}{u}$  $\sf n$  $\mathsf{s}$ 

ш

 $\Box$ 

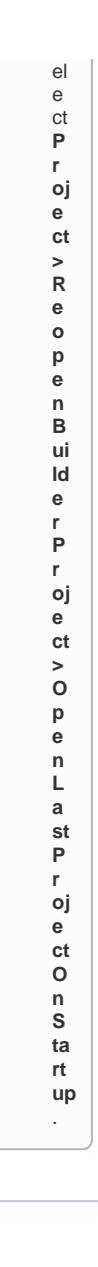

## <span id="page-2-0"></span>Changing the Builder Project Settings

A Builder project in the Builder is a collection of UML models in a logical context. The Builder project name will be used in the default path for all subdirectories of the Builder project.

Select **Settings** from the **Projects** menu to change the Builder project settings.

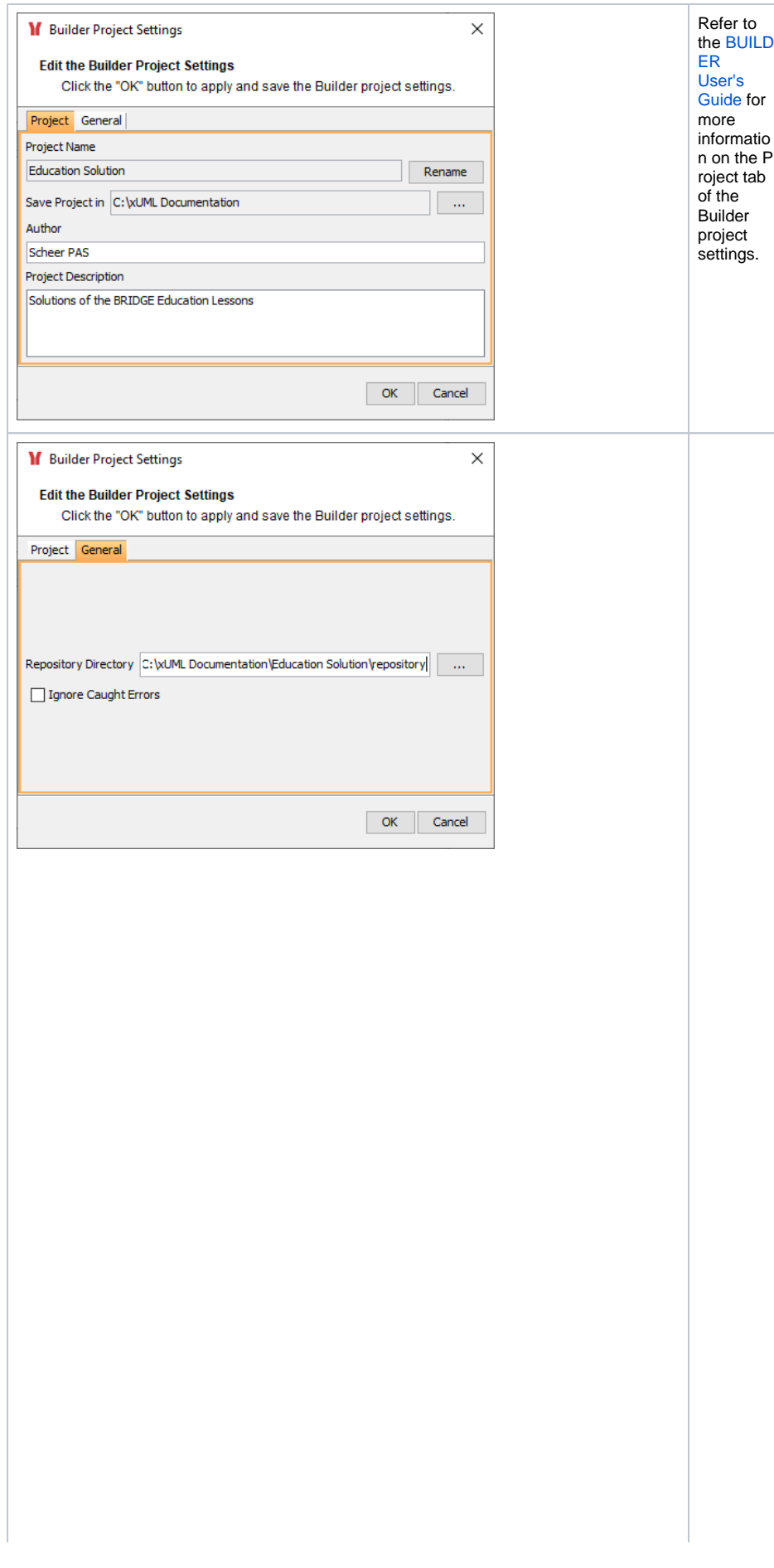

On compilatio n of an xUML service with the xUML Model Compiler, the resulting repository file is stored in the **Repo sitory Directory** as defined on tab **Ge neral** of the Builder project settings dialog. The repository is a ZIP file containing all files and folders that are necessary to run the service on the Bri dge. The service repository also contains a WSDL file describing the operation s of the service. The WSDL can be [im](https://doc.scheer-pas.com/display/ANALYZER/Using+the+Trace+Analyzer) [ported](https://doc.scheer-pas.com/display/ANALYZER/Using+the+Trace+Analyzer)  [into the](https://doc.scheer-pas.com/display/ANALYZER/Using+the+Trace+Analyzer)  [xUML](https://doc.scheer-pas.com/display/ANALYZER/Using+the+Trace+Analyzer)  [Trace](https://doc.scheer-pas.com/display/ANALYZER/Using+the+Trace+Analyzer)  [Analyzer](https://doc.scheer-pas.com/display/ANALYZER/Using+the+Trace+Analyzer).

By selecting **I gnore Caught Errors** you can specify whether the Analyzer should highlight caught errors in the UML view of a test. For more informatio n on this, read [Brow](https://doc.scheer-pas.com/display/ANALYZER/Browsing+through+the+Execution+Path+of+the+Service#BrowsingthroughtheExecutionPathoftheService-InspectingErrors) [sing](https://doc.scheer-pas.com/display/ANALYZER/Browsing+through+the+Execution+Path+of+the+Service#BrowsingthroughtheExecutionPathoftheService-InspectingErrors)  [through](https://doc.scheer-pas.com/display/ANALYZER/Browsing+through+the+Execution+Path+of+the+Service#BrowsingthroughtheExecutionPathoftheService-InspectingErrors)  [the](https://doc.scheer-pas.com/display/ANALYZER/Browsing+through+the+Execution+Path+of+the+Service#BrowsingthroughtheExecutionPathoftheService-InspectingErrors)  [Execution](https://doc.scheer-pas.com/display/ANALYZER/Browsing+through+the+Execution+Path+of+the+Service#BrowsingthroughtheExecutionPathoftheService-InspectingErrors) [Path of](https://doc.scheer-pas.com/display/ANALYZER/Browsing+through+the+Execution+Path+of+the+Service#BrowsingthroughtheExecutionPathoftheService-InspectingErrors)  [the](https://doc.scheer-pas.com/display/ANALYZER/Browsing+through+the+Execution+Path+of+the+Service#BrowsingthroughtheExecutionPathoftheService-InspectingErrors)  [Service >](https://doc.scheer-pas.com/display/ANALYZER/Browsing+through+the+Execution+Path+of+the+Service#BrowsingthroughtheExecutionPathoftheService-InspectingErrors)  [Inspecting](https://doc.scheer-pas.com/display/ANALYZER/Browsing+through+the+Execution+Path+of+the+Service#BrowsingthroughtheExecutionPathoftheService-InspectingErrors) [Errors](https://doc.scheer-pas.com/display/ANALYZER/Browsing+through+the+Execution+Path+of+the+Service#BrowsingthroughtheExecutionPathoftheService-InspectingErrors).